### GUIA DE BOLSO:

# **D** Social Comics

Social Comics, é a primeira plataforma de HQ e Rede social, onde é possível conversar com outros usuários e com os artistas independentes que publicam dentro da plataforma. Com novas HQs todos os dias.

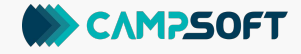

#### COMO ACESSAR:

# 6 ≑ □ □

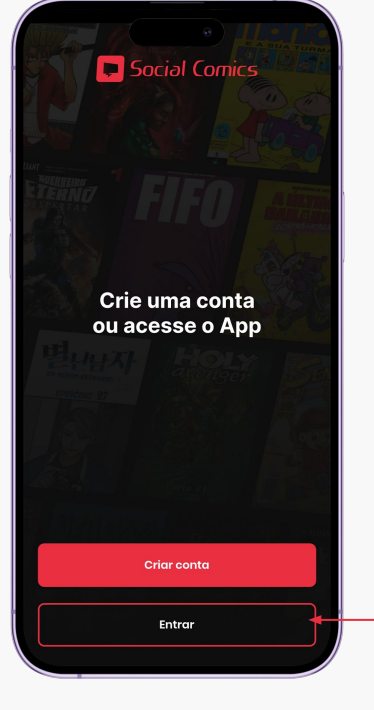

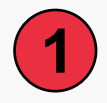

Na tela inicial, clique em "**entrar**"

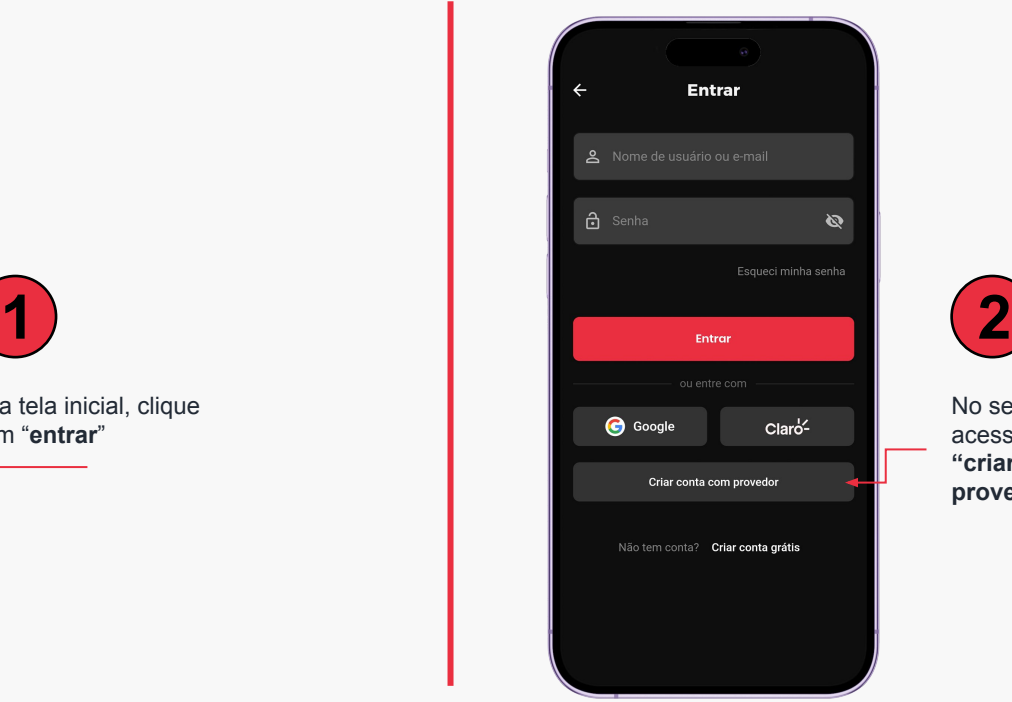

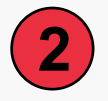

No seu primeiro acesso, clique em **"criar conta com provedor".**

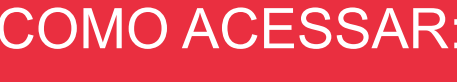

# $\Box$   $\Box$

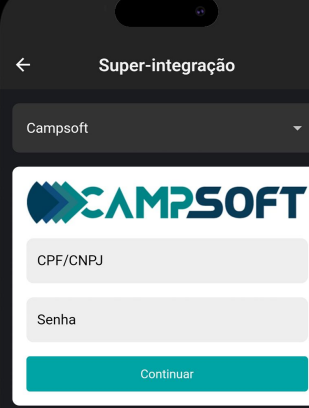

Selecione o seu provedor e coloque os dados de login **(o mesmo que usa para acessar a central do assinante).** 

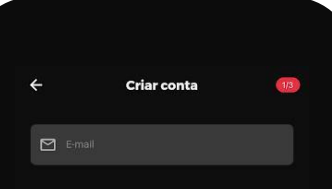

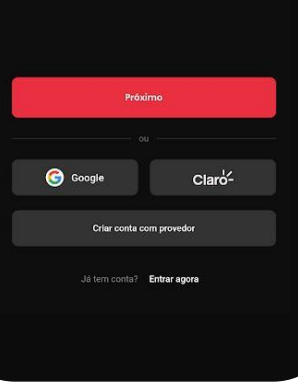

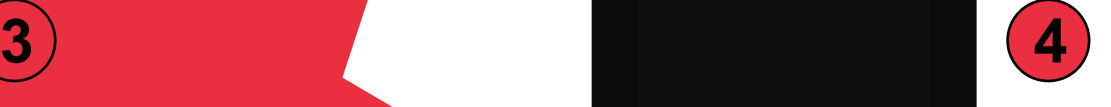

Na sequência você será redirecionado para a área de cadastro, onde irá colocar os seus dados e criar um usuário para você **(esses dados serão usados para login futuro).** 

### $\bullet \bullet \square \square$

# **CONTEÚDO**

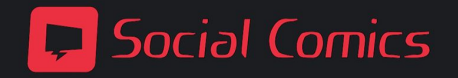

## CONTEÚDO:

# 6 ≑ □ □

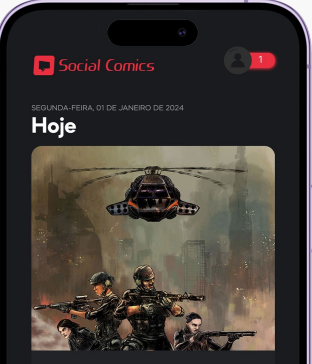

**Wardogs Chronicles** .<br>Comeca aquí o proieto Wardoas!

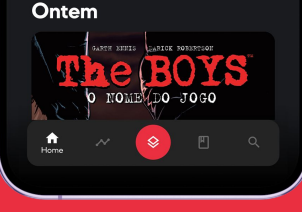

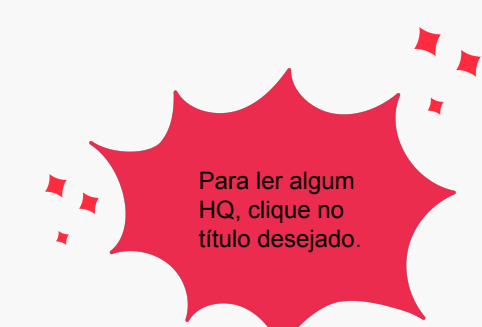

Na tela inicial, é possível ter uma visão geral do aplicativo: feed, catálogo, busca, minha coleção, continue lendo entre outros.

**1**

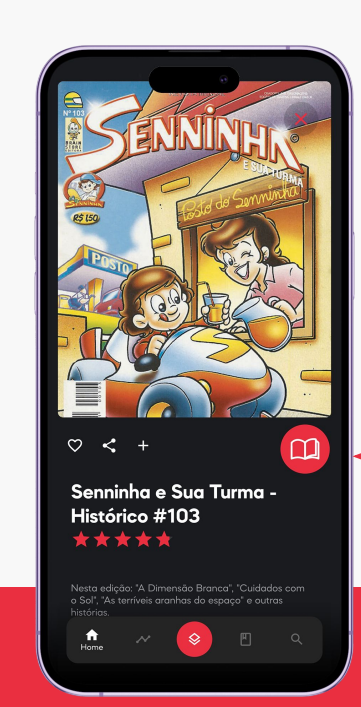

**2**

Você será redirecionado a ficha técnica do produto, onde terá todas as informações sobre o HQ, clique no botão de "ler".

## CONTEÚDO:

# 6 ≑ □ □

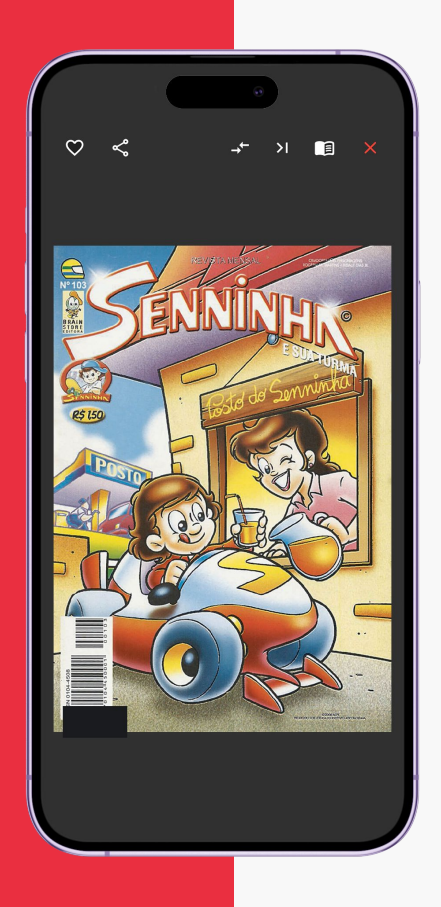

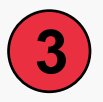

O HQ aparecerá em tela cheia. Para transitar entre as páginas, basta arrastar a imagem para a esquerda.

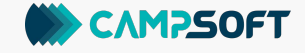